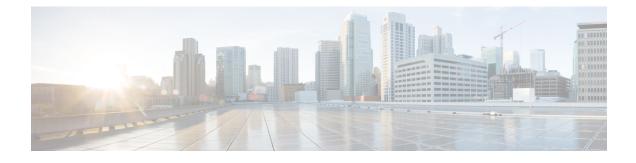

# **SIP ALG Resilience to DoS Attacks**

The SIP ALG Resilience to DoS Attacks feature provides protection against Session Initiation Protocol (SIP) application layer gateway (ALG) denial of service (DoS) attacks. This feature supports a configurable lock limit, a dynamic blacklist, and configurable timers to prevent DoS attacks.

This module explains the feature and how to configure DoS prevention for the SIP application layer gateway (ALG). Network Address Translation and zone-based policy firewalls support this feature.

- Finding Feature Information, page 1
- Information About SIP ALG Resilience to DoS Attacks, page 1
- How to Configure SIP ALG Resilience to DoS Attacks, page 3
- Configuration Examples for SIP ALG Resilience to DoS Attacks, page 7
- Additional References for SIP ALG Resilience to DoS Attacks, page 7
- Feature Information for SIP ALG Resilience to DoS Attacks, page 8

# **Finding Feature Information**

Your software release may not support all the features documented in this module. For the latest caveats and feature information, see Bug Search Tool and the release notes for your platform and software release. To find information about the features documented in this module, and to see a list of the releases in which each feature is supported, see the feature information table.

Use Cisco Feature Navigator to find information about platform support and Cisco software image support. To access Cisco Feature Navigator, go to www.cisco.com/go/cfn. An account on Cisco.com is not required.

# Information About SIP ALG Resilience to DoS Attacks

## SIP ALG Resilience to DoS Attacks Overview

The SIP ALG Resilience to DoS Attacks feature provides protection against denial of service (DoS) attacks to the Session Initiation Protocol (SIP) application layer gateway (ALG). This feature supports a configurable

lock limit, a dynamic blacklist, and configurable timers to prevent DoS attacks. This feature is supported by Network Address Translation (NAT) and zone-based policy firewalls.

SIP is an application-level signaling protocol for setting up, modifying, and terminating real-time sessions between participants over an IP data network. These sessions could include Internet telephone calls, multimedia distribution, and multimedia conferences. SIP DoS attacks are a major threat to networks.

The following are types of SIP DoS attacks:

- SIP register flooding: A registration flood occurs when many VoIP devices try to simultaneously register to a network. If the volume of registration messages exceeds the device capability, some messages are lost. These devices then attempt to register again, adding more congestion. Because of the network congestion, users may be unable to access the network for some time.
- SIP INVITE flooding: An INVITE flood occurs when many INVITE messages are sent to servers that cannot support all these messages. If the attack rate is very high, the memory of the server is exhausted.
- SIP broken authentication and session attack: This attack occurs when an attacker presumes the identity of a valid user, using digest authentication. When the authentication server tries to verify the identity of the attacker, the verification is ignored and the attacker starts a new request with another session identity. These attacks consume the memory of the server.

## SIP ALG Dynamic Blacklist

One of the common methods of denial of service (DoS) attacks involves saturating the target network with external communication requests making the network unable to respond to legitimate traffic. To solve this issue, the SIP ALG Resilience to DoS Attacks feature uses configurable blacklists. A blacklist is a list of entities that are denied a particular privilege, service, or access. Dynamic blacklists are disabled by default. When requests to a destination address exceed a predefined trigger criteria in the configured blacklist, the Session Initiation Protocol (SIP) application layer gateway (ALG) will drop these packets.

The following abnormal SIP session patterns are monitored by dynamic blacklists:

- In the configured period of time if a source sends multiple requests to a destination and receives non-2xx (as per RFC 3261, any response with a status code between 200 and 299 is a "2xx response") final responses from the destination.
- In the configured period of time if a source sends multiple requests to a destination and does not receive any response from the destination.

## **SIP ALG Lock Limit**

Both Network Address Translation (NAT) and the firewall use the Session Initiation Protocol (SIP) application layer gateway (ALG) to parse SIP messages and create sessions through tokens. To maintain session states, the SIP ALG uses a per call data structure and Layer 7 data to store call-related information that is allocated when a session is initiated and freed when a session is released. If the SIP ALG does not receive a message that indicates that the call has ended, network resources are held for the call.

Because Layer 7 data is shared between threads, a lock is required to access the data. During denial of service (DoS) and distributed DoS attacks, many threads wait to get the same lock, resulting in heavy CPU usage, which makes the system unstable. To prevent the system from becoming unstable, a limit is added to restrict the number of threads that can wait for a lock. SIP sessions are established by request/response mode. When there are too many concurrent SIP messages for one SIP call, packets that exceed the lock limit are dropped.

## **SIP ALG Timers**

To exhaust resources on Session Initiation Protocol (SIP) servers, some denial of service (DoS) attacks do not indicate the end of SIP calls. To prevent these types of DoS attacks, a protection timer is added.

The SIP ALG Resilience to DoS Attacks feature uses the following timers:

- Call-duration timer that controls the maximum length of an answered SIP call.
- Call-proceeding timer that controls the maximum length of an unanswered SIP call.

When the configured maximum time is reached, the SIP application layer gateway (ALG) releases resources for this call, and future messages related to this call may not be properly parsed by the SIP ALG.

# How to Configure SIP ALG Resilience to DoS Attacks

## **Configuring SIP ALG Resilience to DoS Attacks**

You can configure the prevention of denial of service (DoS) parameters for the Session Initiation Protocol (SIP) application layer gateway (ALG) that is used by Network Address Translation (NAT) and the zone-based policy firewall.

## SUMMARY STEPS

- 1. enable
- 2. configure terminal
- 3. alg sip processor session max-backlog concurrent-processor-usage
- 4. alg sip processor global max-backlog concurrent-processor-usage
- 5. alg sip blacklist trigger-period trigger-period trigger-size minimum-events destination ip-address
- 6. alg sip blacklist trigger-period trigger-period trigger-size minimum-events block-time block-time [destination ip-address]
- 7. alg sip timer call-proceeding-timeout time
- 8. alg sip timer max-call-duration seconds
- 9. end

### **DETAILED STEPS**

|        | Command or Action                 | Purpose                            |  |  |
|--------|-----------------------------------|------------------------------------|--|--|
| Step 1 | enable                            | Enables privileged EXEC mode.      |  |  |
|        | <b>Example:</b><br>Device> enable | • Enter your password if prompted. |  |  |

٦

|        | Command or Action                                                                                                    | Purpose                                                                                                    |
|--------|----------------------------------------------------------------------------------------------------|----------------------------------------------------------------------------------------------------|
| Step 2 | configure terminal                                                                                                    | Enters global configuration mode.                                                                                         |
|        | <b>Example:</b><br>Device# configure terminal                                                                                    |                                                                                                    |
| Step 3 | alg sip processor session max-backlog<br>concurrent-processor-usage                                                              | Sets a per session limit for the number of backlog messages waiting for shared resources.                                 |
|        | <b>Example:</b><br>Device(config)# alg sip processor session max-backlog<br>5                                                    |                                                                                                    |
| Step 4 | alg sip processor global max-backlog<br>concurrent-processor-usage                                                               | Sets the maximum number of backlog messages waiting for shared resources for all SIP sessions.                            |
|        | <b>Example:</b><br>Device(config)# alg sip processor global max-backlog<br>5                                                     |                                                                                                    |
| Step 5 | alg sip blacklist trigger-period trigger-period trigger-size<br>minimum-events destination ip-address                            | Configures dynamic SIP ALG blacklist criteria for the specified destination IP address.                                   |
|        | Example:<br>Device(config)# alg sip blacklist trigger-period 90<br>trigger-size 30 destination 10.1.1.1                          |                                                                                                    |
| Step 6 | alg sip blacklist trigger-period trigger-period trigger-size<br>minimum-events block-time block-time [destination<br>ip-address] | Configures the time period, in seconds, when packets<br>from a source are blocked if the configured limit is<br>exceeded. |
|        | Example:<br>Device(config)# alg sip blacklist trigger-period 90<br>trigger-size 30 block-time 30                                 |                                                                                                    |
| Step 7 | alg sip timer call-proceeding-timeout time                                                                                       | Sets the maximum time interval, in seconds, to end SIP calls that do not receive a response.                              |
|        | <b>Example:</b><br>Device(config)# alg sip timer call-proceeding-timeout 35                                                      |                                                                                                    |
| Step 8 | alg sip timer max-call-duration seconds                                                                                          | Sets the maximum call duration, in seconds, for a successful SIP call.                                                    |
|        | <b>Example:</b> Device(config)# alg sip timer max-call-duration 90                                                               |                                                                                                    |
| Step 9 | end                                                                                                    | Exits global configuration mode and returns to privileged EXEC mode.                                                      |
|        | <b>Example:</b><br>Device(config)# end                                                                                           |                                                                                                    |

## Verifying SIP ALG Resilience to DoS Attacks

Use the following commands to troubleshoot the feature.

### **SUMMARY STEPS**

- 1. enable
- 2. show alg sip
- 3. show platform hardware qfp {active | standby} feature alg statistics sip
- 4. show platform hardware qfp {active | standby} feature alg statistics sip dbl
- 5. show platform hardware qfp {active | standby} feature alg statistics sip dblcfg
- 6. show platform hardware qfp {active | standby} feature alg statistics sip processor
- 7. show platform hardware qfp {active | standby} feature alg statistics sip timer
- 8. debug alg {all | info | trace | warn}

## **DETAILED STEPS**

 Step 1
 enable

 Example:
 Device> enable

 Device> enable
 Enables privileged EXEC mode.

 • Enter your password if prompted.

### Step 2 show alg sip

I

Displays all Session Initiation Protocol (SIP) application layer gateway (ALG) information.

#### Example:

Device# show alg sip

| sip timer configura<br>Type<br>max-call-duratic<br>call-proceeding- | on 38               |         |         |        |            |
|---------------------------------------------------------------------|---------------------|---------|---------|--------|------------|
| sip_processor confi                                                 | -                   |         |         |        |            |
| Type E<br>session                                                   | Backlog numbe<br>14 | r       |         |        |            |
| global                                                              | 189                 |         |         |        |            |
| giobai                                                              | 109                 |         |         |        |            |
| sip blacklist confi                                                 | guration            |         |         |        |            |
| dst-addr                                                            | trig-period         | (ms) tr | ig-size | block- | -time(sec) |
| 10.0.0.0                                                            | 60                  |         | 30      |        | 2000       |
| 10.1.1.1                                                            | 20                  |         | 30      |        | 30         |
| 192.0.2.115                                                         | 1000                |         | 5       |        | 30         |
| 198.51.100.34                                                       | 20                  |         | 30      |        | 388        |

Step 3show platform hardware qfp {active | standby} feature alg statistics sipDisplays SIP ALG-specific statistics information in the Cisco Quantum Flow Processor (QFP).

#### **Example:**

 ${\tt Device} \#$  show platform hardware qfp active feature alg statistics sip

| Events                                                                                                    |                                      |                                                                                                    |                                               |
|----------------------------------------------------------------------------------------------------|--------------------------------------|----------------------------------------------------------------------------------------------------|-----------------------------------------------|
| Cr dbl entry:<br>Cr dbl cfg entry:<br>start dbl trig tmr:<br>stop dbl trig tmr:<br>start dbl blk tmr:<br>stop dbl blk tmr:<br>start dbl idle tmr:<br>stop dbl idle tmr: | 10<br>8<br>10<br>10<br>0<br>10<br>10 | Del dbl entry:<br>Del dbl cfg entry:<br>restart dbl trig tmr:<br>dbl trig timeout:<br>restart dbl blk tmr:<br>dbl blk tmr timeout:<br>restart dbl idle tmr:<br>dbl idle tmr timeout: | 10<br>4<br>1014<br>1014<br>0<br>0<br>361<br>9 |
| DoS Errors<br>Dbl Retmem Failed:<br>DblCfg Retm Failed:<br>Session wlock ovflw:<br>Blacklisted:                                                                         | 0<br>0<br>0<br>561                   | Dbl Malloc Failed:<br>DblCfg Malloc Failed:<br>Global wlock ovflw:                                                                                                    | 0<br>0<br>0                                   |

Step 4show platform hardware qfp {active | standby} feature alg statistics sip dblDisplays brief information about all SIP blacklist data.

#### **Example:**

Device# show platform hardware qfp active feature alg statistics sip dbl SIP dbl pool used chunk entries number: 1 entry\_id src\_addr dst\_addr remaining\_time(sec) a4a051e0a4a1ebd 10.74.30.189 10.74.5.30 25

Step 5show platform hardware qfp {active | standby} feature alg statistics sip dblcfg<br/>Displays all SIP blacklist settings.

#### Example:

Device# show platform hardware qfp active feature alg statistics sip dblcfg

| SIP dbl cfg pool | used chunk entries | number: 4 |                 |
|------------------|--------------------|-----------|-----------------|
| dst addr         | trig period(ms)    | trig size | block time(sec) |
| 10.1.1           | _ 20               | 30        | 30              |
| 10.74.5.30       | 1000               | 5         | 30              |
| 192.0.2.2        | 60                 | 30        | 2000            |
| 198.51.100.115   | 20                 | 30        | 388             |

Step 6show platform hardware qfp {active | standby} feature alg statistics sip processor<br/>Displays SIP processor settings.

#### **Example:**

Device# show platform hardware qfp active feature alg statistics sip processor

Session: 14 Global: 189 Current global wlock count: 0

**Step 7** show platform hardware qfp {active | standby} feature alg statistics sip timer Displays SIP timer settings.

Example: Device# show platform hardware qfp active feature alg statistics sip timer

call-proceeding: 620 call-duration: 380

**Step 8** debug alg {all | info | trace | warn}

### Example:

Device# debug alg warn

Enables the logging of ALG warning messages.

# **Configuration Examples for SIP ALG Resilience to DoS Attacks**

## Example: Configuring SIP ALG Resilience to DoS Attacks

| Device# configure terminal |     |     |            |                  |      |              |    |                      |
|----------------------------|-----|-----|------------|------------------|------|--------------|----|----------------------|
| Device(config)#            | alg | sip | processor  | session max-bac  | klo  | g 5          |    |                      |
| Device(config)#            | alg | sip | processor  | global max-back  | log  | 5            |    |                      |
| Device(config)#            | alg | sip | blacklist  | trigger-period   | 90   | trigger-size | 30 | destination 10.1.1.1 |
| Device(config)#            | alg | sip | blacklist  | trigger-period   | 90   | trigger-size | 30 | block-time 30        |
| Device(config)#            | alg | sip | timer call | l-proceeding-tim | neou | t 35         |    |                      |
| Device(config)#            | alg | sip | timer max- | -call-duration 9 | 0    |              |    |                      |
| Device(config)#            | end |     |            |                  |      |              |    |                      |

# **Additional References for SIP ALG Resilience to DoS Attacks**

#### **Related Documents**

| Related Topic      | Document Title                                             |  |  |
|--------------------|------------------------------------------------------------|--|--|
| Cisco IOS commands | Cisco IOS Master Command List, All Releases                |  |  |
| Firewall commands  | Cisco IOS Security Command Reference: Commands     A to C  |  |  |
|                    | Cisco IOS Security Command Reference: Commands     D to L  |  |  |
|                    | Cisco IOS Security Command Reference: Commands<br>M to R   |  |  |
|                    | • Cisco IOS Security Command Reference: Commands<br>S to Z |  |  |
|                    |                                                            |  |  |

| Related Topic | Document Title                            |
|---------------|-------------------------------------------|
| NAT commands  | IP Addressing Services Command References |

### **Standards and RFCs**

| Standard/RFC | Title                                                   |  |  |
|--------------|---------------------------------------------------------|--|--|
| RFC 4028     | Session Timers in the Session Initiation Protocol (SIP) |  |  |

### MIBs

| MIB | MIBs Link                                                                                                    |
|-----|----------------------------------------------------------------------------------------------------|
|     | To locate and download MIBs for selected platforms,<br>Cisco IOS releases, and feature sets, use Cisco MIB<br>Locator found at the following URL:<br>http://www.cisco.com/go/mibs |

### **Technical Assistance**

| Description                                                                                                    | Link                         |
|----------------------------------------------------------------------------------------------------|------------------------------|
| The Cisco Support website provides extensive online<br>resources, including documentation and tools for<br>troubleshooting and resolving technical issues with<br>Cisco products and technologies.                                                                      | http://www.cisco.com/support |
| To receive security and technical information about<br>your products, you can subscribe to various services,<br>such as the Product Alert Tool (accessed from Field<br>Notices), the Cisco Technical Services Newsletter,<br>and Really Simple Syndication (RSS) Feeds. |                              |
| Access to most tools on the Cisco Support website requires a Cisco.com user ID and password.                                                                                                    |                              |

# **Feature Information for SIP ALG Resilience to DoS Attacks**

The following table provides release information about the feature or features described in this module. This table lists only the software release that introduced support for a given feature in a given software release train. Unless noted otherwise, subsequent releases of that software release train also support that feature.

Use Cisco Feature Navigator to find information about platform support and Cisco software image support. To access Cisco Feature Navigator, go to www.cisco.com/go/cfn. An account on Cisco.com is not required.

I

| Feature Name                                                    | Releases | Feature Information                                                                                                    |
|-----------------------------------------------------------------|----------|----------------------------------------------------------------------------------------------------|
| SIP ALG Resilience Cisco IOS XE<br>to DoS Attacks Release 3.11S |          | The SIP ALG Resilience to DoS Attacks feature provides<br>protection against Session Initiation Protocol (SIP) denial of<br>service (DoS) attacks. This feature supports a configurable lock<br>limit, a dynamic blacklist, and configurable timers to prevent<br>DoS attacks. Network Address Translation (NAT) and<br>zone-based policy firewalls support this feature. |
|                                                                 |          | In Cisco IOS XE Release 3.11S, the SIP ALG Resilience to DoS<br>Attacks feature is implemented on Cisco ASR 1000 Series<br>Aggregation Services Routers, Cisco Cloud Services Routers<br>1000V Series, and Cisco 4400 Series Integrated Services<br>Routers.                                                                                                    |
|                                                                 |          | The following commands were introduced or modified: alg sip<br>processor, alg sip blacklist, alg sip timer, show alg sip, debug<br>alg, debug platform software alg configuration all, set<br>platform software trace forwarding-manager alg, and show<br>platform hardware qfp feature alg statistics sip.                                                               |

٦